VMware vCloud SDK 1.0

This document supports the version of each product listed and supports all subsequent versions until the document is replaced by a new edition. To check for more recent editions of this document, see <http://www.vmware.com/support/pubs>.

EN-000470-00

## **vm**ware<sup>®</sup>

You can find the most up-to-date technical documentation on the VMware Web site at:

[http://www.vmware.com/support/](http://www.vmware.com/support)

The VMware Web site also provides the latest product updates.

If you have comments about this documentation, submit your feedback to:

[docfeedback@vmware.com](mailto:docfeedback@vmware.com)

Copyright © 2010 VMware, Inc. All rights reserved. This product is protected by U.S. and i[nternational copyright and](http://www.vmware.com/go/patents)  intellectual property laws. VMware products are covered by one or more patents listed at <http://www.vmware.com/go/patents>.

VMware is a registered trademark or trademark of VMware, Inc. in the United States and/or other jurisdictions. All other marks and names mentioned herein may be trademarks of their respective companies.

**VMware, Inc.** 3401 Hillview Ave. Palo Alto, CA 94304 www.vmware.com

## **Contents**

About This [Book 5](#page-4-0)

- **[1](#page-6-0)** About the vCloud SDK for [.NET 7](#page-6-1) vCloud Object [Taxonomy 7](#page-6-2) vCloud SDK for .NET [Design 9](#page-8-0)
- **[2](#page-10-0)** Setting Up for .NET [Development 11](#page-10-1) [Prerequisites 11](#page-10-2) [Download](#page-11-0) and Install the vCloud SDK for .NET 12
- **[3](#page-12-0)** Hello vCloud: A Structured Workflow [Example 13](#page-12-1) Running the HellovCloud [Example 13](#page-12-2) Logging In and Getting an [Organization](#page-13-0) List 14 Getting References to the vDC and [Catalog 14](#page-13-1) Upload an OVF Package to Create a vApp [Template 14](#page-13-2) Add the vApp Template to a [Catalog 16](#page-15-0) Instantiate the vApp [Template 16](#page-15-1) Operate the [vApp 17](#page-16-0)
- **[4](#page-18-0)** Using the [Examples 19](#page-18-1) Building the [Examples 19](#page-18-2) Running the [Examples 19](#page-18-3)

[Index 21](#page-20-0)

## <span id="page-4-0"></span>**About This Book**

This book, the *vCloud SDK for .NET Developer's Guide,* provides information about using the VMware vCloud® SDK for .NET.

VMware provides several APIs and SDKs for different applications and goals. This book provides information about using the vCloud SDK for .NET for developers who are creating VMware vCloud Director client applications in C# using the .NET framework.

To view the current version of this book as well as all VMware API and SDK documentation, go to [http://www.vmware.com/support/pubs/sdk\\_pubs.html](http://www.vmware.com/support/pubs/sdk_pubs.html).

## **Revision History**

This guide is revised with each release of the product or when necessary. A revised version can contain minor or major changes. [Table 1](#page-4-1) summarizes the significant changes in each version of this guide.

<span id="page-4-1"></span>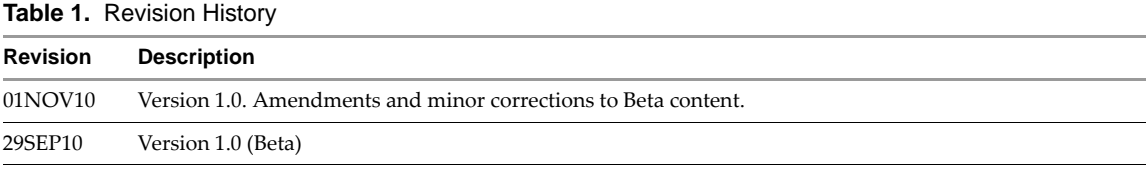

## **Intended Audience**

This guide is intended for software developers who are building vCloud API applications, including interactive clients of VMware Cloud Director. This guide assumes you are familiar with the  $C#$  programming language, the .NET framework, Representational State Transfer (REST) and RESTful programming conventions, the Open Virtualization Format (OVF) Specification, and VMware virtual machine technology. Familiarity with other technologies such as XML, HTTP, and the Windows or Linux operating systems is also assumed.

## **VMware Technical Publications Glossary**

VMware Technical Publications provides a glossary of terms that might be unfamiliar to you. For definitions of terms as they are used in VMware technical documentation go to <http://www.vmware.com/support/pubs>.

## **Document Feedback**

VMware welcomes your suggestions for improving our [documentation.](mailto:docfeedback@vmware.com) Send your feedback to docfeedback@vmware.com.

## **Technical Support and Education Resources**

<span id="page-5-0"></span>The following sections describe the technical support resources available to you. To access the current versions of other VMware books, go to <http://www.vmware.com/support/pubs>.

## **Online and Telephone Support**

To use online support to submit technical support requests, view your product and contract information, and register your products, go to [http://communities.vmware.com/community/developer.](http://communities.vmware.com/community/developer)

## **Support Offerings**

To find out how VMware support offerings can help meet your business needs, go to [http://www.vmware.com/support/services.](http://www.vmware.com/support/services)

## **VMware Professional Services**

VMware Education Services courses offer extensive hands‐on labs, case study examples, and course materials designed to be used as on‐the‐job reference tools. Courses are available onsite, in the classroom, and live online. For onsite pilot programs and implementation best practices, VMware Consulting Services provides offerings to help you assess, plan, build, and manage your virtual environment. To access information about education classes, certification programs, and consulting services, go to [http://www.vmware.com/services.](http://www.vmware.com/services/)

## <span id="page-6-1"></span><span id="page-6-0"></span>**About the vCloud SDK for .NET 1**

The VMware vCloud API provides support for developers who are building interactive clients of VMware vCloud Director using a RESTful application development style. vCloud API clients and servers communicate over HTTP, exchanging representations of vCloud objects. These representations take the form of XML elements. HTTP GET requests are used to retrieve the current representation of an object, HTTP POST and PUT requests are used to create or modify an object, and HTTP DELETE requests are typically used to delete an object.

The vCloud SDK for .NET is a C# language binding for the vCloud API. It provides C# class libraries and a set of example applications. The classes and functions in the library encapsulate the interfaces, objects, and operations that the vCloud API supports, while preserving its RESTful approach and compatibility with the HTTP protocol family.

This *vCloud SDK for .NET Developer's Guide* provides information about setting up the SDK in a development environment, and information about building and running the example applications included in the SDK.

This chapter includes the following topics:

- "vCloud Object [Taxonomy"](#page-6-2) on page 7
- ["vCloud](#page-8-0) SDK for .NET Design" on page 9

## <span id="page-6-2"></span>**vCloud Object Taxonomy**

The vCloud SDK for .NET defines a set of objects common to cloud computing environments. [Figure 1](#page-7-0)‐1 shows the principal object types.

## **vCloud Organizations**

A vCloud contains one or more organizations. A vCloud organization is a unit of administration for a collection of users, groups, and computing resources. Users authenticate at the organization level, supplying credentials established by an organization administrator when the user was created or imported.

#### **vCloud Users and Groups**

An organization can contain an arbitrary number of users and groups. Users can be created by the organization administrator or imported from a directory service such as LDAP. Groups must be imported from the directory service. Permissions within an organization are controlled through the assignment ofrights and roles to users and groups.

#### **vCloud Networks**

An organization can be provisioned with one or more networks. These organization networks can be configured to provide services such as DHCP, NAT, and firewalls.

<span id="page-7-0"></span>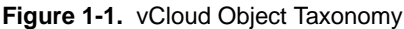

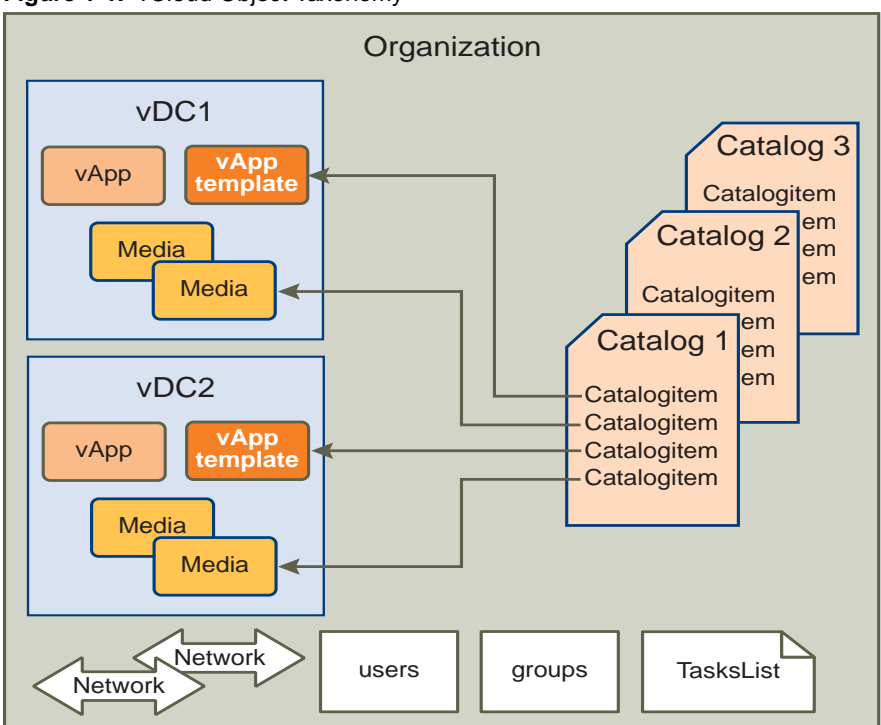

#### <span id="page-7-3"></span>**vCloud Virtual Datacenters**

A vCloud virtual datacenter (vDC) is an allocation mechanism for resources such as networks, storage, CPU, and memory. In a vDC, computing resources are fully virtualized, and can be allocated based on demand, service level requirements, or a combination of the two.

There are two kinds of vDCs:

- **Provider vDCs**. These vDCs contain all the resources available from the vCloud service provider. Provider vDCs are created and managed by vCloud system administrators.
- **Organization <b>vDCs**. These vDCs provide an environment where virtual systems can be stored, deployed, and operated. They also provide storage for virtual media, such as floppy disks and CD ROMs.

An organization administrator specifies how resources from a provider vDC are distributed to the vDCs in an organization.

## <span id="page-7-1"></span>**vCloud Catalogs**

Catalogs contain references to virtual systems and media images. A catalog can be shared to make it visible to other members of an organization, and can be published to make it visible to other organizations. A vCloud system administrator specifies which organizations can publish catalogs, and an organization administrator controls access to catalogs by organization members.

### <span id="page-7-2"></span>**vCloud Tasks**

Long-running operations initiated by members of an organization create tasks, which are kept on the organization's tasks list.

### **Virtual Systems and Media Images in a vCloud**

Virtual systems and media images are stored in a vDC and can be included in a catalog. Media images are stored in their native representation (ISO or floppy). Virtual systems are stored as templates, using an open standard format (OVF 1.0). These templates can be retrieved from catalogs and transformed into virtual systems, called vApps, through a process called instantiation, which binds a template's abstract resource requirements to resources available in a vDC. A vApp contains one or more individual virtual machines (Vm elements), along with parameters that define operational details such as:

- How the contained virtual machines are connected to each other and to external networks.
- The order in which individual virtual machines are powered on or off.
- End‐user license agreement terms for each virtual machine.
- Deployment lease terms (typically inherited from the containing organization) that constrain the vApp's consumption of vDC resources
- **EXECUTE:** Access control information specifying which users and groups can perform operations such as deploy, power on, modify, and suspend on the vApp and the virtual machines it contains.

## <span id="page-8-0"></span>**vCloud SDK for .NET Design**

The vCloud SDK for .NET provides object-specific methods for creating, updating, retrieving, and deleting objects defined by the vCloud API. It also provides methods for operating virtual systems. The SDK includes the following class libraries

- com.vmware.vcloud.api.rest.schema provides constructor, getter, and setter methods for all objects defined by the vCloud API.
- com.vmware.vcloud.sdk provides methods that create, update, retrieve, and delete vCloud API objects.
- com.vmware.vcloud.sdk.admin provides methods that create, update, retrieve, and delete vCloud administrative API objects.
- com.vmware.vcloud.sdk.admin.extensions provides methods that create, update, retrieve, and delete vCloud API vSphere extension objects.
- com.vmware.vcloud.sdk.utility provides utility methods that simplify the implementation of clients.

Many of the classes implemented in these libraries are wrapper classes whose methods access vCloud API resources using an object reference. Each vCloud API object reference includes the URL (href attribute value), resource type, and name properties that define the object. Static methods get resources by passing object references, and act as constructors for SDK wrapper objects.

<span id="page-8-2"></span><span id="page-8-1"></span>**NOTE** The vCloud SDK for .NET does not provide object lifecycle management. Every wrapper object represents the resource at the time of the GET operation. If a client makes multiple GET requests for the same resource, the client receives multiple representations of the resource wrapped in the helper object. There is no automatic refresh of the client‐side representation. It is the client's responsibility to make new requests to get the latest values. To avoid memory leaks, the client must dispose of objects that are not in use.

# <span id="page-10-1"></span><span id="page-10-0"></span>**Setting Up for .NET Development 2**

This chapter describes how to prepare for using the vCloud SDK for .NET, how to download the SDK, and how to install and use it.

This chapter includes the following topics:

- ["Prerequisites"](#page-10-2) on page 11
- ["Download](#page-11-0) and Install the vCloud SDK for .NET" on page 12

## <span id="page-10-2"></span>**Prerequisites**

The vCloud SDK for .NET requires the following software to be installed on the development host:

- Microsoft Visual Studio 2008 or later
- Microsoft .NET Framework 3.5 or later
- Additional DLL files, as documented in the README file in the download.

This document and the SDK reference documentation assume that you are familiar with the  $C\#$  programming language, Microsoft .NET framework and Visual Studio, and have access to an installation of VMware vCloud Director.

In addition, consider the following items:

- Although the vCloud SDK for .NET reference documentation provides information about the vCloud API XML schemas, which define the objects and operations that the SDK supports, familiarity with the details of the underlying objects and operations, as described in the *vCloud API Programming Guide*, can help you understand the structure of vCloud API objects, and how the methods in this SDK operate on those objects.
- Before you can run the examples, you must use the vCloud Director Web console or the vCloud API to create an organization, catalog, and vDC that the examples can use. The organization must have a user account with rights to run the examples. The predefined CatalogAuthor role should provide all the necessary rights. For more information about roles and rights, see the *VMware Cloud Director Administratorʹs Guide.*
- Several of the example programs require you to have an OVF package available on the client host. This package must be uncompressed, and must include exactly one vmdk file. For more information about OVF, see the *vCloud API Programming Guide.*

## **About SSL Access**

In the default configuration, VMware vCloud Director requires vCloud API clients to use SSL. To simplify access to vCloud Director, all SDK examples use a FakeCertificatePolicy method that allows the example programs to accept all SSL certificates. Because clients that use this method are inherently insecure, restrict use of this method to example applications running in trusted environments. All of the example applications use the FakeCertificatePolicy method.

## <span id="page-11-0"></span>**Download and Install the vCloud SDK for .NET**

You can download the vCloud SDK for .NET from the VMware Web site. The SDK is distributed as a compressed archive named Vcloud.NetSDK-*build*.zip, where *build* is the build number of the SDK.

#### **To download and install the vCloud SDK for .NET**

- 1 In a browser, go to http://www.vmware.com/go/vcloudsdkfordotnet.
- 2 In the **Resources** area of the vCloud SDK for .NET Community page, click the **Download** button.
- 3 On the **Download** page, log in with your VMware customer credentials.
- 4 Accept the license agreement to continue.
- 5 Choose a download option, then click the link to start the download.
- 6 When the download completes, uncompress the download package into any convenient folder on your computer. Uncompressed, the archive requires about 18 MB of disk space. The package includes the following folders:
	- Docs: vCloud SDK for .NET reference documentation in HTML format.
	- Samples: Example code demonstrating common use cases associated with programmatically managing virtual infrastructure.
- 7 Import the package into Visual Studio.
- 8 See the README file in the download for information about additional DLL files that you must obtain.

# <span id="page-12-1"></span><span id="page-12-0"></span>**Hello vCloud: A Structured Workflow Example 3**

This chapter presents an example of using the vCloud SDK for .NET to implement a structured workflow through the lifecycle of a vApp.

This chapter contains the following topics.

- "Running the [HellovCloud](#page-12-2) Example" on page 13
- "Logging In and Getting an [Organization](#page-13-0) List" on page 14
- "Getting [References](#page-13-1) to the vDC and Catalog" on page 14
- "Upload an OVF Package to Create a vApp [Template"](#page-13-2) on page 14
- "Add the vApp [Template](#page-15-0) to a Catalog" on page 16
- ["Instantiate](#page-15-1) the vApp Template" on page 16
- <span id="page-12-3"></span>["Operate](#page-16-0) the vApp" on page 17

## <span id="page-12-2"></span>**Running the HellovCloud Example**

The HellovCloud example, included in the Samples folder, demonstrates the following operations supported by the vCloud SDK for .NET:

- <span id="page-12-5"></span><span id="page-12-4"></span>Logging in to the vCloud
- Uploading an OVF package to create a vApp template
- Adding the vApp template to a catalog
- Instantiating the vApp template to create a vApp
- Operating the vApp

The file HellovCloud.txt in the Samples folder includes example program input and output.

**NOTE** Before you can run the HellovCloud example, you must build it. For information about building the examples, see "Building the [Examples"](#page-18-4) on page 19.

To run the HellovCloud example, use a command of the following form:

.Net HellovCloud vCloudApiVersionsURL versionId user@vcloud-organization password orgName vdcName ovfFileLocation vmdkFileLocation vmdkFileName catalogName

The following options are required:

- *vCloudApiVersionsURL* is the base API URL of the vCloud.
- *versionId* is the version of the API to use. Use the value 1.0 with vCloud Director 1.0.
- *username* is the name of a vCloud Director user, in the form *user*@*vcloud‐organization*, who has rights to upload OVF, create vApp templates, create vApps, and operate vApps.
- *password* is the user's password.
- *orgName* is the name of the organization to which the user is authenticating.
- *vdcName* is the name of a vDC in that organization where the user can upload the OVF and deploy the vApp.
- *ovfFileLocation* is the full pathname to the OVF descriptor on the local disk.
- *vmdkFileLocation* is the full pathname to the vmdk file referenced in the OVF descriptor.
- *vmdkFileName* is the file name of the vmdk file.
- *catalogName* is the name of the catalog in which the vApp template will be catalogued.

#### For example:

<span id="page-13-4"></span>.Net HellovCloud https://vcloud.example.com/api/versions 1.0 user@exampleOrg Pa55w0rd exampleOrg exampleVdc C:\descriptor.ovf C:\disk.vmdk disk.vmdk exampleCatalog

## <span id="page-13-0"></span>**Logging In and Getting an Organization List**

Most vCloud API requests must be authenticated by a login request that supplies user credentials in the form required by Basic HTTP authentication (MIME Base64 encoding of a string having the form *user@vcloud‐organization:password*). The vCloudClient class implements a login method that takes the following parameters:

- userName: supplied in the form *user@vcloud‐organization*
- password: the user's password

The HellovCloud example uses this method to authenticate to the cloud. The vCloud API returns a list of the organizations to which the user has access, and the login method in HellovCloud prints this list.

## <span id="page-13-1"></span>**Getting References to the vDC and Catalog**

To instantiate a vApp template and operate the resulting vApp, you need the object references (href values) for the catalog in which the vApp template will be listed and the vDC in which the vApp will be deployed. The Organization class implements several methods that return references to vDCs and catalogs. HellovCloud uses these methods as shown in [Example 3](#page-13-3)-1.

<span id="page-13-3"></span>**Example 3-1.** Getting References to the vDC and Catalog

```
public static Vdc FindVdc(string orgName, string vdcName)
{
   try
    {
        ReferenceType orgRef = client.GetOrgRefByName(orgName);
        Organization org = Organization.GetOrganizationByReference(client, orgRef);
        ReferenceType vdcRef = org.GetVdcRefByName(vdcName);
        return Vdc.GetVdcByReference(client, vdcRef);
   }
    ...
}
```
## <span id="page-13-2"></span>**Upload an OVF Package to Create a vApp Template**

<span id="page-13-6"></span>The HellovCloud command line requires you to supply the name of an OVF descriptor file and the vmdk file that it references. This information is used in the createUploadvAppTemplate method to upload the OVF descriptor and vmdk file, create a vApp template, and return a reference to the template that can be used by other methods in the program.

<span id="page-13-5"></span>The createUploadvAppTemplate method and the methods it calls from the vCloud SDK for .NET class libraries implement the following workflow to upload the OVF package and create a vApp template.

- 1 The client POSTs an initial request that specifies a name for the template, a transfer format for the data, and an optional description.
- <span id="page-14-0"></span>2 The server returns an unresolved (status="0") vAppTemplate document that includes an upload URL for the OVF package.
- 3 The client uses an HTTP PUT request to upload the OVF descriptor to the upload URL.
- 4 The server reads the descriptor and constructs a vAppTemplate object that includes an upload URL for each file listed in the References section of the descriptor. While the serveris constructing this document, the client makes periodic requests for it and examines the response for additional upload URLs. When the response contains any upload URLs other than the one returned in [Step 2](#page-14-0), the template is complete.
- 5 The client uses HTTP PUT requests to upload each of the files.
- 6 If the OVF package includes a manifest file, the entire upload is validated against the contents of the manifest file.

After all the files are uploaded, and validated if a manifest is present, the server processes the uploads. When processing is complete, the server sets the value of the template's status attribute to 8, indicating that the template is ready for use. This status value indicates that all of the virtual machines in the template are powered off. For more information, see the *vCloud API Programming Guide.*

<span id="page-14-1"></span>**Example 3-2.** Upload an OVF Package to Create a vApp Template

```
public static ReferenceType CreateUploadvAppTemplate(Vdc vdc, string ovfFileLocation, string 
               vmdkFileLocation, string vmdkFileName)
{
   try
    {
    ...
// create an UploadVappTemplateParams request body and fill in the name and description for the 
               vAppTemplate
    UploadVAppTemplateParamsType vappTemplParams = new UploadVAppTemplateParamsType();
    vappTemplParams.Description = "HellovCloudvAppTemplate Description";
   vappTemplParams.name = "HellovCloudvAppTemplate";
    ...
// make the request to the vDC's uploadVappTemplate URL
   VappTemplate vappTemplate = vdc.CreateVappTemplate(vappTemplParams);
    ...
// get the upload:default URL and PUT the descriptor
    FileStream ovfFileInputStream = File.OpenRead(ovfFileLocation);
    vappTemplate.UploadOVFFile(ovfFileInputStream, ovfFileInputStream.Length);
    vappTemplate = VappTemplate.GetVappTemplateByReference(client, vappTemplate.Reference);
    ...
// periodically check the vAppTemplate URL, looking for ovfDescriptorUploaded="true"
   while (!vappTemplate.Resource.ovfDescriptorUploaded)
    {
        System.Threading.Thread.Sleep(5000);
        vappTemplate = VappTemplate.GetVappTemplateByReference(client, vappTemplate.Reference);
   }
    ...
// when the descriptor has been uploaded, upload the VMDK file
    ...
   FileStream vmdkFileInputStream = File.OpenRead(vmdkFileLocation);
   vappTemplate.UploadFile(vmdkFileName, vmdkFileInputStream, vmdkFileInputStream.Length);
    vappTemplate = VappTemplate.GetVappTemplateByReference(client, vappTemplate.Reference);
   while (vappTemplate.Resource.status != 8)
    ...
```

```
// periodically check the vAppTemplate URL. When status="8" upload is complete.
    {
        System.Threading.Thread.Sleep(5000);
        vappTemplate = VappTemplate.GetVappTemplateByReference(client, vappTemplate.Reference);
   }
// return the template URL
   return vappTemplate.Reference;
...
}
```
## <span id="page-15-0"></span>**Add the vApp Template to a Catalog**

After the vAppTemplate is uploaded. the HellovCloud example uses its createNewCatalogItem method to create a CatalogItem object in the catalog whose name was provided on the command line. The CatalogItem contains the reference to the template that was returned in [Example 3](#page-14-1)‐2.

## <span id="page-15-1"></span>**Instantiate the vApp Template**

<span id="page-15-2"></span>When the template is in the catalog, you can instantiate it to create a vApp. The HellovCloud example implements a newvAppFromTemplate method that has two parameters:

- vAppTemplateReference: a reference to the template, which is obtained from the catalog.
- Vdc: a reference to the vDC in which to instantiate the template.

With these inputs, newvAppFromTemplate constructs a simple InstantiateVAppTemplateParams request body, makes the request to the action/instantiateVAppTemplate URL of the vDC, and returns a Vapp helper object that contains a reference to the vApp.

**Example 3-3.** Instantiating the vApp Template

```
public static Vapp NewvAppFromTemplate(ReferenceType vAppTemplateReference, Vdc vdc)
{
    try
    {
        ...
// get the href of the OrgNetwork to which we can connect the vApp network, and fail if 
// there is no OrgNetwork available
        NetworkConfigurationType networkConfigurationType = new NetworkConfigurationType();
        ...
        if (vdc.GetAvailableNetworkRefs().Count == 0)
        {
            Console.WriteLine("No Networks in vdc to instantiate the vapp");
        }
// specify the NetworkConfiguration for the vApp network
        networkConfigurationType.ParentNetwork = vdc.GetAvailableNetworkRefs().FirstOrDefault();
        networkConfigurationType.FenceMode = FenceModeValuesType.bridged;
        VAppNetworkConfigurationType vAppNetworkConfigurationType = new 
                       VAppNetworkConfigurationType();
        vAppNetworkConfigurationType.Configuration = networkConfigurationType;
        if (vdc.GetAvailableNetworkRefs() != null && vdc.GetAvailableNetworkRefs().Count > 0)
        {
            vAppNetworkConfigurationType.networkName = 
                           vdc.GetAvailableNetworkRefs().FirstOrDefault().name;
        }
// fill in the NetworkConfigSection
        NetworkConfigSectionType networkConfigSectionType = new NetworkConfigSectionType();
        Msg_Type networkInfo = new Msg_Type();
        networkConfigSectionType.Info = networkInfo;
        List<VAppNetworkConfigurationType> vAppNetworkConfigs = new 
                       List<VAppNetworkConfigurationType>();
        vAppNetworkConfigs.Add(vAppNetworkConfigurationType);
        networkConfigSectionType.NetworkConfig = vAppNetworkConfigs.ToArray();
```

```
InstantiationParamsType instantiationParamsType = new InstantiationParamsType();
// fill in remaining InstantiationParams
        InstantiateVAppTemplateParamsType instVappTemplParamsType = new 
                       InstantiateVAppTemplateParamsType();
        instVappTemplParamsType.name = "HellovCloudvApp";
        instVappTemplParamsType.Source = vAppTemplateReference;
        instVappTemplParamsType.InstantiationParams = instantiationParamsType;
// make the request, and get an href to the vApp in return
        Vapp vapp = vdc.InstantiateVappTemplate(instVappTemplParamsType);
        return vapp;
    }
    catch ...
}
```
## <span id="page-16-0"></span>**Operate the vApp**

<span id="page-16-1"></span>The Vapp class includes methods that perform operations on the vApp. The majority of these operations return a Task object that tracks the progress of the operation. The HellovCloud example uses these methods to cycle the vApp through the following states:

- 1 Deploy the vApp using the vapp.Deploy() method.
- 2 Power on the vApp using the vapp.PowerOn() method.
- 3 Suspend the vApp using the vapp.Suspend() method.
- 4 Power off the vApp using the vapp.PowerOff() method.
- 5 Undeploy the vApp using the vapp.Undeploy() method.
- 6 Delete the vApp using the vapp.Delete() method.

## <span id="page-18-1"></span><span id="page-18-0"></span>Using the Examples **4**

The vCloud SDK for .NET includes example programs that demonstrate how to use the SDK to develop client applications. The examples are in the Samples folder of the SDK download.

This chapter contains the following topics:

- "Building the [Examples"](#page-18-2) on page 19
- **EXAMPLE 19 Examples** on page 19

## <span id="page-18-4"></span><span id="page-18-2"></span>**Building the Examples**

**To build the examples in Visual Studio**

- 1 Double-click the file samples.sln.
- <span id="page-18-6"></span>2 Click **Build > Build Solution**.

## <span id="page-18-3"></span>**Running the Examples**

Examples listed in [Table 4](#page-18-5)‐1 can be run by any user with rights to create and modify catalog items and vApps.

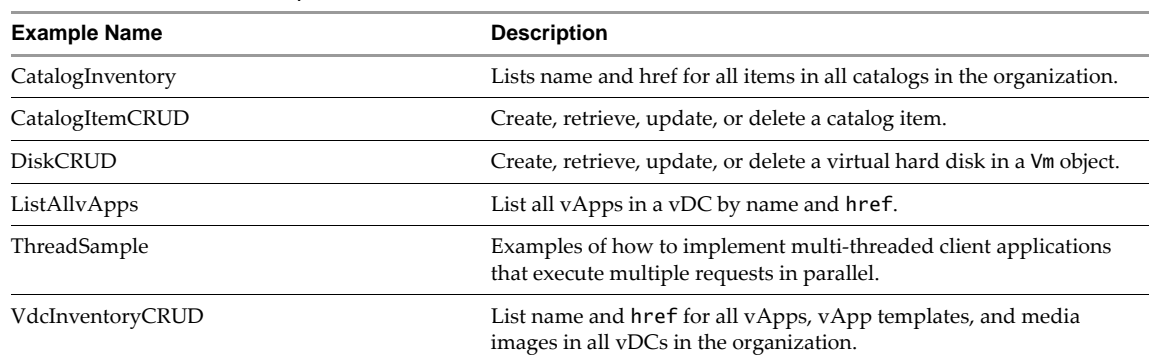

<span id="page-18-5"></span>**Table 4-1.** User API Examples

Examples listed in [Table 4](#page-19-0)‐2 require organization administrator privileges.

<span id="page-19-0"></span>**Table 4-2.** Administrative API Examples

| <b>Example Name</b> | <b>Description</b>                                                                                |
|---------------------|---------------------------------------------------------------------------------------------------|
| CatalogCRUD         | Create, retrieve, update, or delete a catalog.                                                    |
| OrganizationCRUD    | Create, retrieve, update, or delete an organization.<br>Requires system administrator privileges. |
| OrgNetworkCRUD      | Create, retrieve, update, or delete an organization network.                                      |
| RoleCRUD            | Create, retrieve, update, or delete a role.                                                       |
| <b>UserCRUD</b>     | Create, retrieve, update, or delete a local user.                                                 |
| VdcCRUD             | Create, retrieve, update, or delete a vDC.                                                        |

Each of the example folders includes a .txt file that provides an example of example program input and output.

## <span id="page-20-0"></span>**Index**

## **C**

Catalogs, about **[8](#page-7-1)**

## **E**

Examples HellovCloud example **[13](#page-12-3)** overview of **[19](#page-18-6)**

## **H**

helper object no automatic refresh **[9](#page-8-1)** not garbage collected **[9](#page-8-2)**

## **L**

login **[13](#page-12-4)**

## **O**

organizations, list of **[14](#page-13-4)** OVF, to upload **[13](#page-12-5)**

## **T**

Tasks, about **[8](#page-7-2)** technical support resources **[6](#page-5-0)**

## **V**

vApp power state changes **[17](#page-16-1)** to create from template **[16](#page-15-2)** to delete **[17](#page-16-1)** vApp template OVF upload workflow **[14](#page-13-5)** to create **[13](#page-12-5)**, **[14](#page-13-6)** to instantiate **[16](#page-15-2)** vDC, about **[8](#page-7-3)**